## **UTILIZZO DEL PLUG-IN MERCATO PER LE DRAFT D'ASTA INIZIALE**

L'asta fatta secondo il concetto di Draft è un'asta che si svolge in più tornate successive, in questo caso stabilito in 3 "turni".

In ciascuna Draft si possono acquistare solo un certo numero di giocatori, in base al ruolo e per ciascun ruolo sono impostate delle "basi d'asta" (valore minimo che deve essere offerto per un giocatore per quel dato ruolo in quella data Draft) via via decrescenti man mano che si passa alla Draft successiva.

Alla fine delle "n" Draft, la squadra dovrebbe risultare completa (3P-8D-8C-6A). Qualora ciò non accada, per qualsiasi motivo, allora viene poi fatta una "mini-Draft" di completamento rose.

Da tenere presente che per ogni draft si ha un budget massimo da assegnare, e questo budget deve essere "spalmato" sui giocatori da acquistare per la draft in oggetto.

Ad esempio, parlando della Prima Draft, si ha un budget di 336 crediti, ai quale aggiungere/sottrarre eventuali bonus/malus ottenuti dalla stagione precedente, e ai quali sottrarre i crediti utilizzati per eventuali riconferme di giocatori della rosa della stagione precedente. Questi crediti iniziali dovranno essere utilizzati per acquistare 1 portiere, 3 difensori, 3 centrocampisti e 2 attaccanti, per cui la somma delle offerte per il primo portiere, i primi 3 difensori, i primi 3 centrocampisti e i primi 2 attaccanti **NON** deve superare il budget disponibile; ciò significa che tutti i giocatori ordinati successivamente a quelli da acquistare (vale a dire: dal secondo portiere, dal quarto difensore, dal quarto centrocampista e dal terzo attaccante) potranno avere un'offerta pari od inferiore a quella del precedente dello stesso ruolo e pari o superiore alla base d'asta del proprio ruolo.

## Prima Draft

Ciascun allenatore ha il diritto di acquisire, secondo le norme descritte in seguito:

- 1 portiere base d'asta = 10
- 3 difensori base d'asta = 10
- 3 centrocampisti base d'asta = 15
- 2 attaccanti base d'asta = 25

Essendo ciascuna Lega composta di TOT squadre, è chiaro che se io voglio essere sicuro di ottenere il massimo da questa Draft dovrò creare delle "liste di scelta" che abbiano: TOT portieri, 3\*TOT difensori, 3\*TOT centrocampisti, 2\*TOT attaccanti.

Qualora non volessi creare liste così lunghe, allora mi assumo il rischio di non avere, al termine della Draft, il numero massimo di giocatori permessi. In questo caso potrò rifarmi alla Draft successiva.

## Seconda Draft

Ciascun allenatore ha il diritto di acquisire, secondo le modalità descritte in seguito:

- 1 portiere base d'asta = 1
- 3 difensori base d'asta = 4
- 3 centrocampisti base d'asta = 8
- 2 attaccanti base d'asta = 10

Essendo ciascuna Lega composta di TOT squadre, è chiaro che se io voglio essere sicuro di ottenere il massimo da questa Draft dovrò creare delle "liste di scelta" che abbiano: TOT portieri, 3\*TOT difensori, 3\*TOT centrocampisti, 2\*TOT attaccanti.

Questi "massimali" ovviamente non tengono conto di eventuali "mancanze" dovute alla Draft precedente, per cui se per un dato ruolo un allenatore alla Prima Draft non fosse riuscito ad acquisire uno o più giocatori, in questa sessione il suo massimale per quel ruolo sarà aumentato di altrettante unità.

Esempio: al primo giro sono riuscito a prendere solo 1 centrocampista  $\rightarrow$  allora a questo giro potrò acquistare 3+2 centrocampisti.

Qualora non volessi creare liste così lunghe, allora mi assumo il rischio di non avere, al termine della Draft, il numero massimo di giocatori permessi. In questo caso potrò rifarmi alla Draft successiva.

## Terza Draft

Ciascun allenatore ha il diritto di acquisire, secondo le modalità descritte in seguito:

- 1 portiere base d'asta = 1
- 2 difensori base d'asta = 1
- 2 centrocampisti base d'asta = 1
- 2 attaccanti base d'asta = 1

Valgono le stesse considerazioni fatte per la Draft numero 2.

La terza draft, se si è sfruttata la regola delle riconferme, servirà per completare la rosa nei ruoli ancora parzialmente scoperti.

In fase di assegnazione dei giocatori allo scadere di ciascuna Draft (apertura delle buste), si tenga conto che:

- In caso di pari-offerta su un giocatore tra 2 o più squadre, qualunque sia il motivo per il quale una squadra si aggiudica un giocatore, questa pagherà l'OFFERTA indicata.
- Indipendentemente da quanto offerto, se la propria offerta è vincente il valore pagato è pari alla "seconda migliore offerta" + 1
- Se l'offerta vincente è unica, allora sarà ridotta a "base d'asta"
- In caso di pari-offerta tra 2 allenatori le condizioni "spezza-pareggio" sono, nell'ordine:
	- 1. Posizione in lista per ruolo

Se nella lista dell'allenatore A il giocatore in causa è messo in 3<sup>^</sup> posizione ed in quella di B invece è in 5^, allora A si aggiudica il giocatore, pagando però OFFERTA (vedi sopra)

2. Ranking squadra

Prima di cominciare l'asta viene stabilito, in maniera casuale, un ordine di priorità tra i partecipanti.

Qualora i punti precedenti non siano stati sufficienti a redimere il caso di parità, allora il giocatore sarà assegnato alla squadra con priorità maggiore, pagando però OFFERTA

(vedi sopra).

Quando però una squadra sfrutta il "Ranking" verrà automaticamente spostato in ultima posizione con priorità più bassa

Il link per raggiungere il Plug-In è il solito utilizzato anche lo scorso anno per il Mercato Libero (in realtà il Plug-In di gestione Draft e mercato Libero è unico ed il suo comportamento dipende solamente da come viene configurato).

Anche la "login" viene effettuata come lo scorso anno: si sceglie la propria squadra nella lista a scelta "Squadra", si immette la propria password (il cui default è "fcm" per tutti) nella casella "Password" e quindi si preme il bottone "Login".

Nella fase in cui la Draft è in corso questa è la videata che viene presentata una volta loggati:

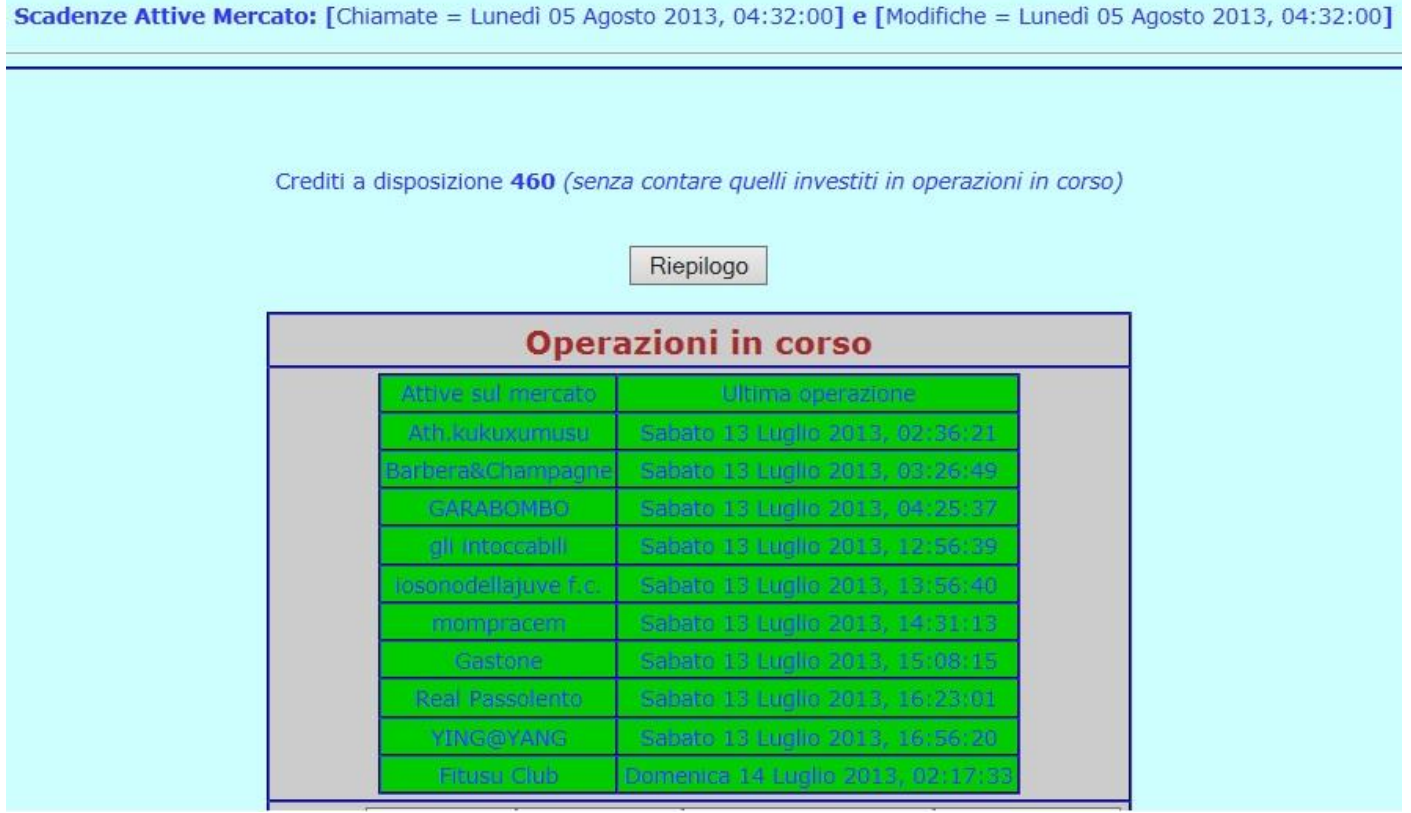

In alto si possono controllare le scadenze della Draft in corso, quanti crediti si hanno a disposizione all'inizio della Draft in corso (ovviamente non sono conteggiati i crediti eventualmente impegnati nelle proprie liste di scelta) e quali squadre sono state attive fino a quel momento per la Draft in corso.

Al di sotto della "schermata" di riepilogo sono disponibili 4 pulsanti per poter comporre le proprie liste di preferenza per la Draft in corso: "Portieri", "Difensori", "Centrocampisti", "Attaccanti":

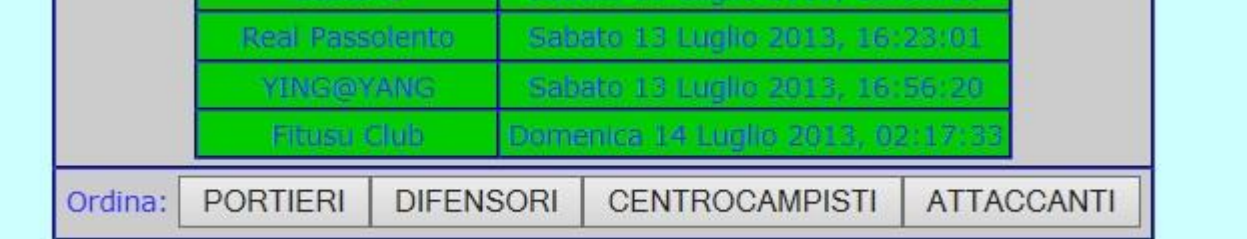

Selezionando uno dei ruoli si entra nella schermata di ordinamento della propria lista di scelte per quel ruolo:

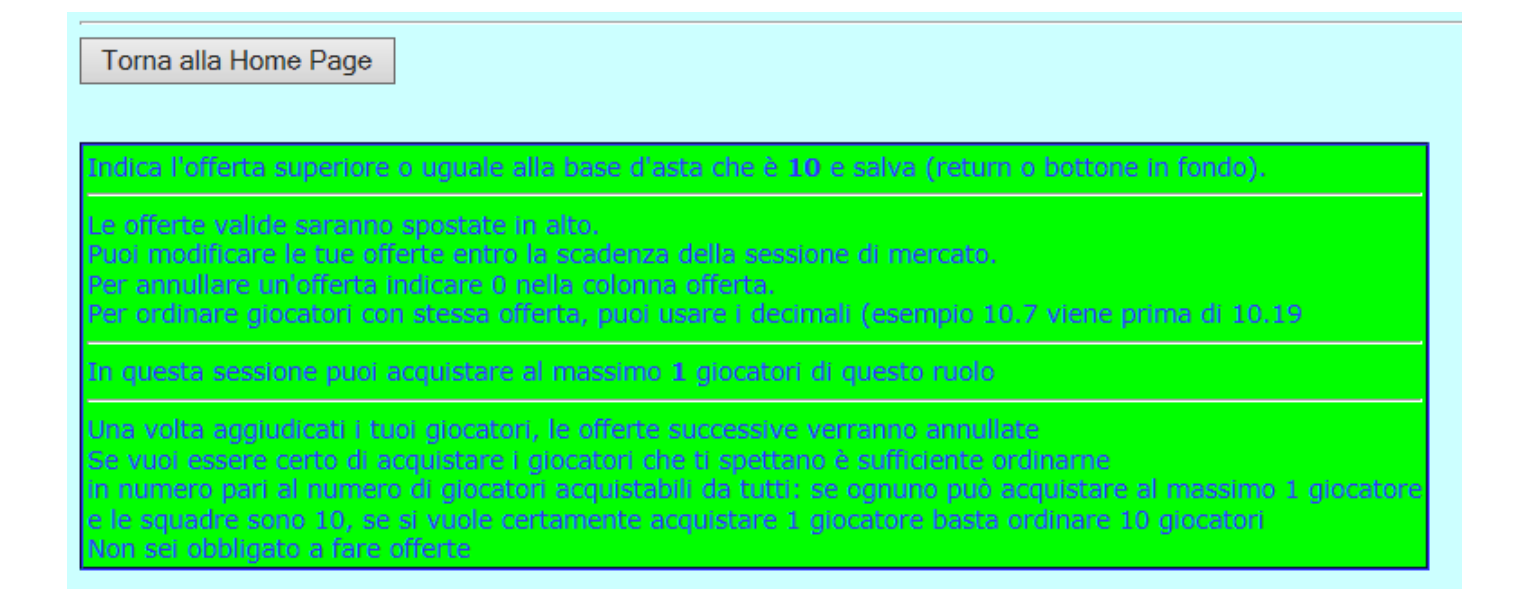

Potete notare come in testa alla pagina abbiamo un piccolo "help" d'uso:

- viene indicata la base d'asta per quel ruolo nella Draft in corso
- vengono date le linee guida di base per operare
- viene indicato il massimo numero di giocatori acquistabili per quel ruolo nella Draft in corso
- vengono dati alcuni suggerimenti per comporre correttamente la propria lista di scelte per quel ruolo

Sotto le indicazioni abbiamo l'elenco di tutti i giocatori "chiamabilI" per quel ruolo.

Affianco ad ogni giocatore c'è una casella di testo nella quale è possibile scrivere la cifra che si intende offrire per quel giocatore se si è intenzionati a chiamarlo.

Come indicato nell'Help al fine di dare un ordine di preferenza ai giocatori scelti in caso di pari offerta, è possibile utilizzare le cifre decimali, trasformando quindi la mia offerta in un numero con la virgola invece che intero.

Le cifre decimali verranno utilizzate solamente per poter dare un ordine numeirco decrescente alla mia lista, mentre nel momento in cui io mi aggiudico un giocatore chiamato, la parte decimale sarà ovviamente troncata (non arrotondata).

Nell'eseguire i test ho constatato che il plug-in, per eseguire i propri calcoli converte le offerte da numeri "floating" a numeri interi moltiplicando \* 1000, in quanto le cifre decimali servono per eseguire il corretto ordinamento delle liste.

Consiglio pertanto, onde evitare di fare confusione, di utilizzare, a parità di valore offerto, i decimali, se necessario, sempre a partire dal .99 a scendere (.98, .97, .96, etc.).

Una volta impostate le proprie valutazioni è possibile confermare la lista tramite il pulsante "Invia Offerta" che si trova in fondo al listone (o tramite il tasto ENTER/INVIO della tastiera).

La pagina verrà quindi "ridisegnata" visualizzando in testa al listone la lista dei giocatori chiamati, ordinata già in senso numerico decrescente:

**Ruolo: Portiere** V Squadra A: Tutte Filtro

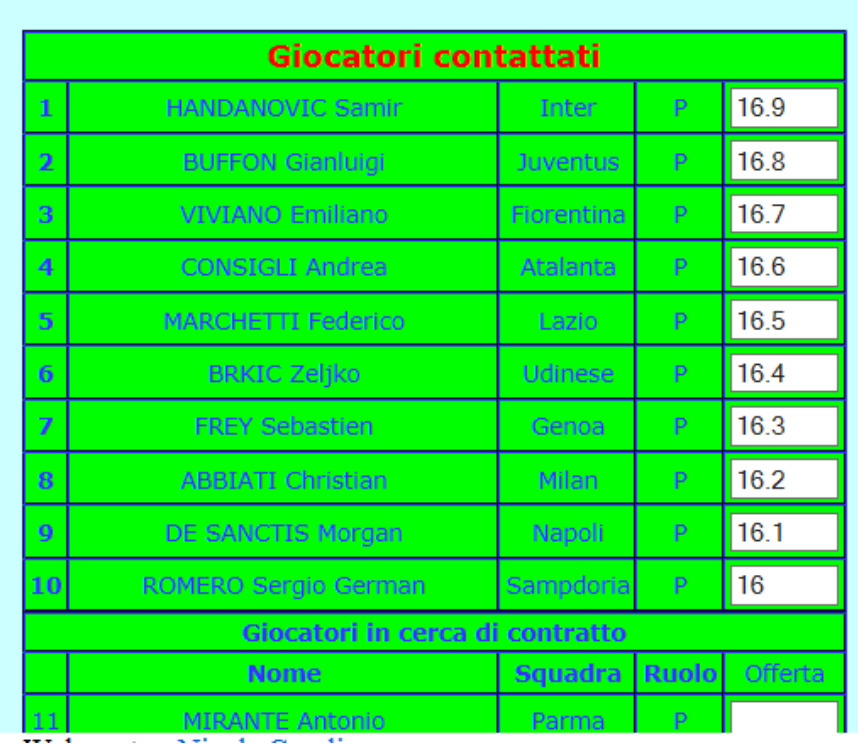

Si notino le caselle di filtro poste sopra al listone.

La casella "Ruolo" può essere utilizzata per spostarsi dalla pagina di un ruolo a quella di una altro, senza dover tornare alla videata principale (cosa che comunque è sempre possibile fare tramite il pulsante "Torna alla pagina principale" posto in fondo alla pagina corrente).

La casella "Squadra di A" invece può essere utilizzata per poter selezionare solo i giocatori di quel ruolo appartenenti ad una specifica squadra.

Soprattutto alla prima Draft è abbastanza intuibile che tutti cercheranno di chiamare i giocatori delle squadre di A più forti e quindi per non dover scorrersi tutta la lista per cercarli è possibile sfruttare questo filtro.

**N.B.**: ogni volta che la pagina di un certo ruolo viene richiamata, il listone viene ordinato in una maniera standard. In testa vengono presentati tutti i giocatori considerati dalla FCC come i più forti per quel ruolo (ovviamente tale considerazione è altamente soggettiva e quindi non meravigliatevi di eventuali strafalcioni o giocatori non inclusi in testa) ordinandoli in base alla quotazione iniziale assegnata appunto dalla FCC a quel giocatore.

Seguono poi gli altri giocatori di quel ruolo ordinati in base alla squadra di A e quindi alfabeticamente.

Questo stesso ordine viene "ripristinato" nel momento in cui io setto il filtro "Squadra di A" al valore "tutte".

**N.B.**: un suggerimento che posso dare, per non perdersi nello scorrimento dell'intero listone con il rischio di "perdersi" un giocatore importante, è quello di trovare i giocatori che interessano (al limite usando il filtro "Squadra di A") ed assegnare loro a tutti la base d'asta e quindi convalidare la propria scelta in modo che questa lista compaia in alto (in questa fase posso anche selezionare più giocatori del necessario, per poi scremare la lista successivamente, assegnando un valore = 0 a quei giocatori che successivamente non intendo mantenere per quella Draft).

In una seconda passata poi calibrerò le offerte in maniera opportuna secondo la mia strategia.

Una volta che la Draft è terminata e sono state fatte le assegnazioni, una volta loggati verrà visualizzato l'esito della Draft stessa comprensivo di tutte le chiamate vincenti e di quelle perdenti.

Tutti i giocatori chiamati vengono elencati in ordine alfabetico e per ciascuno vengono elencate le squadre che lo hanno selezionato con in chiaro l'offerta fatta (in realtà, al fine di mostrare anche gli eventuali decimali, l'offerta indicata è quella originale moltiplicata per 1000) e chi si è aggiudicato il giocatore stesso.

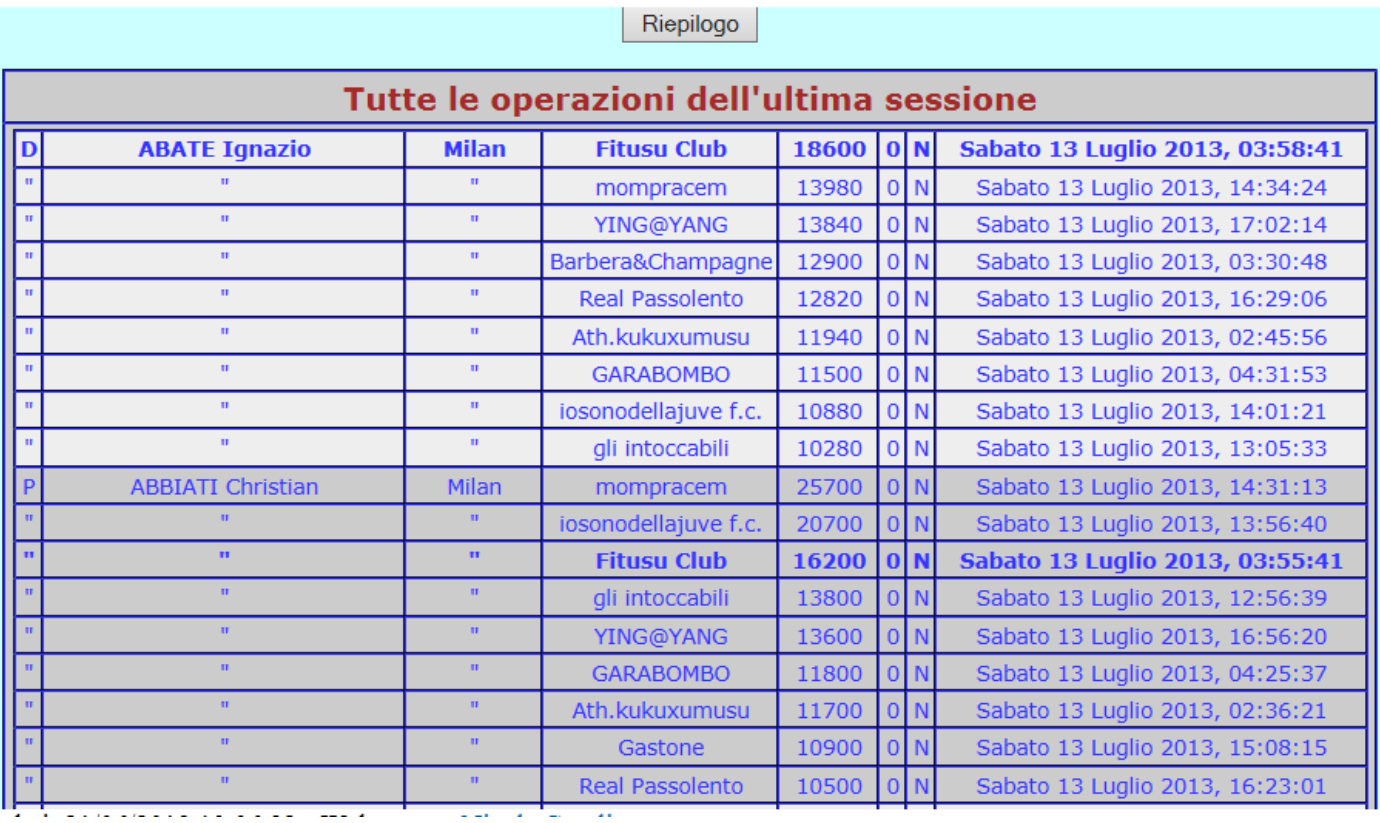

Cliccando sul pulsante "Riepilogo" è possibile visualizzare la composizione delle rose di tutte le scquadre fino al quel momento.